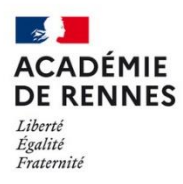

*Paramétrage de l'application « Mail » d'Apple*

**Mail** est le client de messagerie fournit par défaut sur les terminaux mobiles (Tablettes et téléphones) Apple. L'application n'est pas disponible pour les terminaux Android.

## **1- Parametrage de « Mail »**

Ouvrez l'application Mail sur votre terminal mobile.

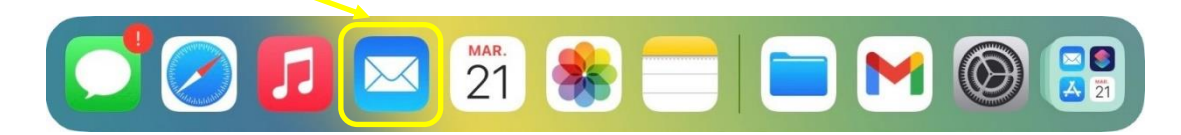

Au premier lancement de l'application, l'assistant de configuration du compte se lance. Procédez comme suit pour la configuration d'un compte académique :

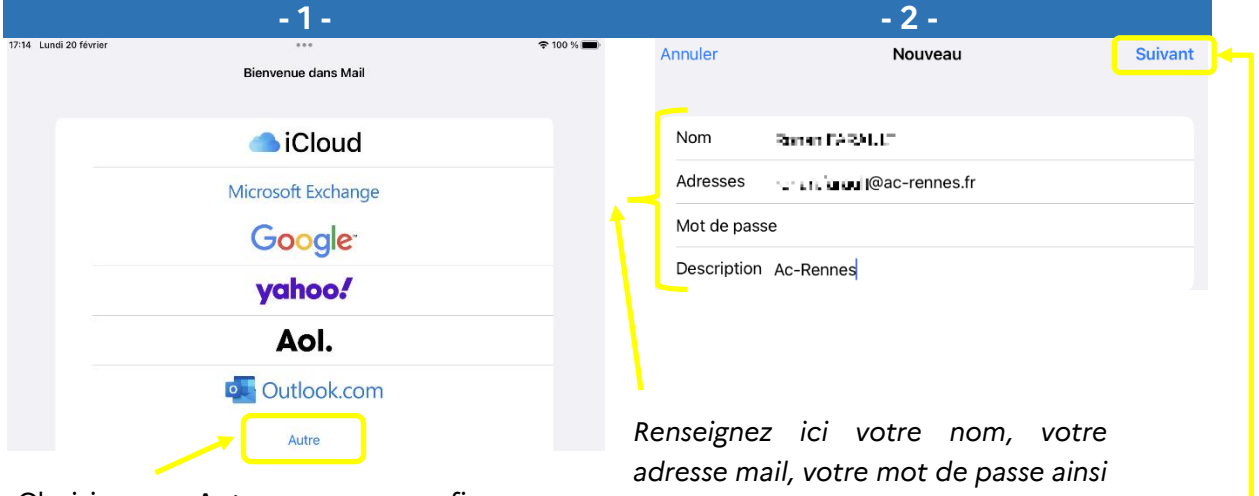

Choisissez « Autre » pour configurer un compte académique.

Puis faites « Suivant »

*qu'une description de votre compte.*

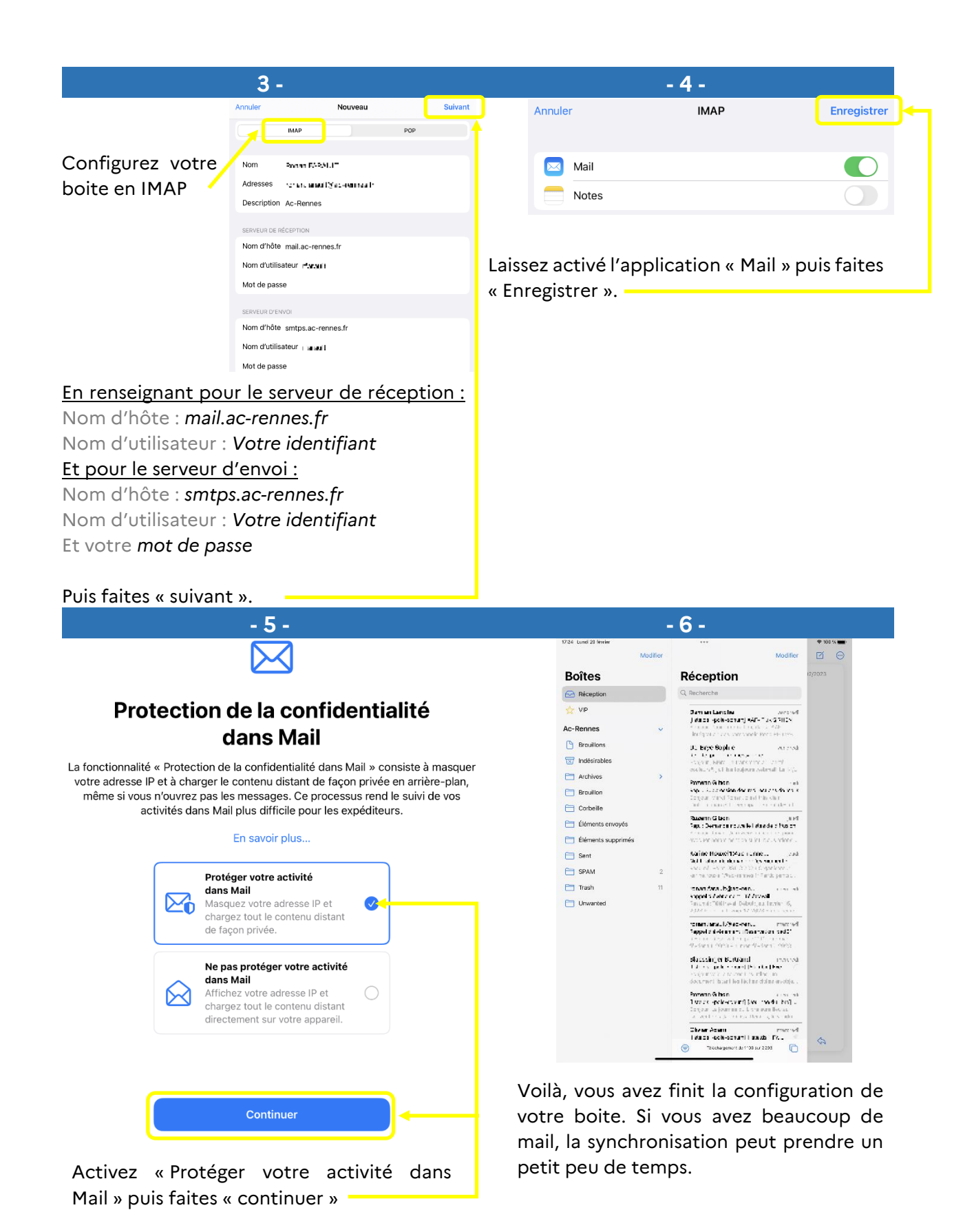

Pour tout problème, veuillez contacter l'assistance académique AMIGO à partir de votre portail Toutatice. Groupe de famille : Communication, partage et collaboration Famille de service : Messagerie et liste de diffusion Service : Client messagerie Sous-catégorie de service : Aide à l'usage, conseil et paramétrage